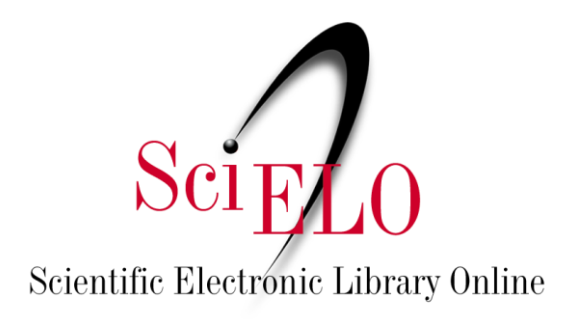

# Guia para o registro, marcação e publicação de retratação

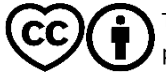

Novembro de 2023

This is an Open Access document distributed under the terms of the Creative Commons Attribution License **(CC-BY)**, which permits unrestricted use, distribution, and reproduction in any medium, provided the original work is properly cited.

## **SUMÁRIO**

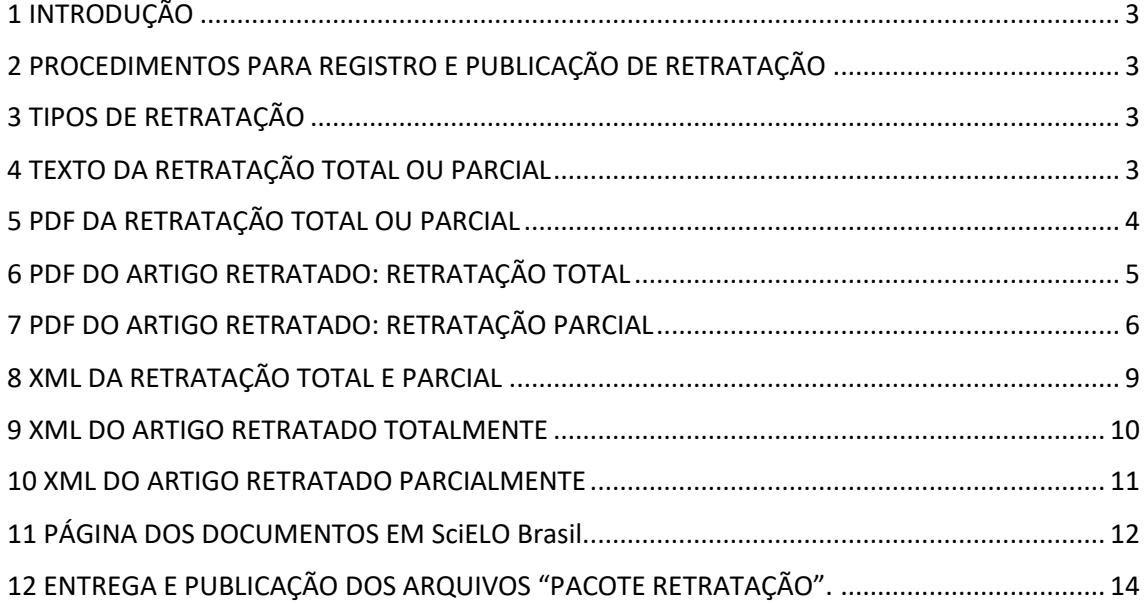

## *Consulte também:*

[Guia para o registro, marcação e publicação de Errata](https://wp.scielo.org/wp-content/uploads/guia_errata.pdf)

[Guia para o registro, marcação e publicação de Adendo](https://wp.scielo.org/wp-content/uploads/guia_adendo.pdf)

## <span id="page-2-0"></span>**1 INTRODUÇÃO**

Este guia descreve os procedimentos para o registro e publicação de retratação (*retraction*) de artigos publicados pelos periódicos indexados pelo SciELO.

A retratação é um instrumento público para registrar problemas em artigo publicado (Retratação Parcial) ou comunicar o seu cancelamento (Retratação Total) e é parte integral do sistema de comunicação científica.

## <span id="page-2-1"></span>**2 PROCEDIMENTOS PARA REGISTRO E PUBLICAÇÃO DE RETRATAÇÃO**

O procedimento de registro de retratação de um artigo publicado pelo SciELO é iniciado após o recebimento de comunicação formal por email, do editor chefe do periódico que autorizou a publicação do artigo, através do email [<producao@scielo.org>](mailto:producao@scielo.org). A comunicação deve vir acompanhada do texto de retratação informando os motivos pelos quais o artigo sofrerá retratação.

Após a confirmação do SciELO da necessidade da publicação da Retratação, ela deverá ser publicada em uma das seguintes modalidades:

## - [Publicação Contínua \(PC\);](https://wp.scielo.org/wp-content/uploads/guia_pc.pdf)

- Publicação Regular.

*Obs:* Não será aceita a publicação de retratação na modalidade *Ahead of Print* (AOP) a partir de janeiro de 2024.

O artigo retratado **não será suprimido** do veículo onde foi originalmente publicado.

Na versão XML para os casos de retratação total, ficará publicada somente o texto da retratação com a justificativa encaminhada pelo editor e os dados básicos do artigo, como: título, autor, afiliação e resumo. Para retratação parcial, apenas será suprimido a parte na qual se identificou o problema. Em ambos os casos, o PDF original é mantido, mas com o texto da retratação agregado antes do texto completo original e com tarjas de marca d'água que o identificam como artigo retratado.

A criação e entrega da retratação mais o documento retratado (chamado de "Pacote Retratação"), deve ser realizada pelo prestador de serviço XML contratado pelo periódico. Esta tramitação deve ser realizada pelo próprio periódico.

## <span id="page-2-2"></span>**3 TIPOS DE RETRATAÇÃO**

Conforme mencionado no item acima, existem dois tipos de retratação:

1. Retratação Total: Cancela todo o conteúdo do documento publicado Retratação Parcial: Cancela uma parte do conteúdo do documento publicado

## <span id="page-2-3"></span>**4 TEXTO DA RETRATAÇÃO TOTAL OU PARCIAL**

O texto da retratação deve explicar de forma clara o porquê o artigo está sendo objeto de retratação e deve incluir uma citação completa do artigo que sofre a retratação. A definição do texto fica a critério da equipe editorial do periódico.

## <span id="page-3-0"></span>**5 PDF DA RETRATAÇÃO TOTAL OU PARCIAL**

O PDF da retratação a ser enviado para a publicação deve possuir mesma diagramação do periódico contendo cabeçalho e/ou rodapé com a legenda bibliográfica do periódico incluindo o volume e número onde a retratação será publicada conforme observado na **figura 1**. A Retratação deve conter:

- 1. Legenda Bibliográfica do periódico:
	- a. Título do periódico;
	- b. Ano;
	- c. Volume e/ou número em que a retratação será publicada;
	- d. Paginação ou identificador eletrônico (*elocation-id*).
- 2. Número de DOI próprio da retratação (diferente do DOI do artigo que está sendo retratado);
- 3. Seção do documento (Retratação ou Retratação Parcial respeitando o idioma do texto da retratação);
- 4. Citação completa do documento que sofrerá a retratação;
- 5. Nome do editor chefe e/ou equipe editorial do periódico, responsável pela publicação da retratação (Não incluir assinatura por motivo de segurança);
- 6. Licença *Creative Commons* adotada pelo periódico.

Exemplo de PDF de retratação:

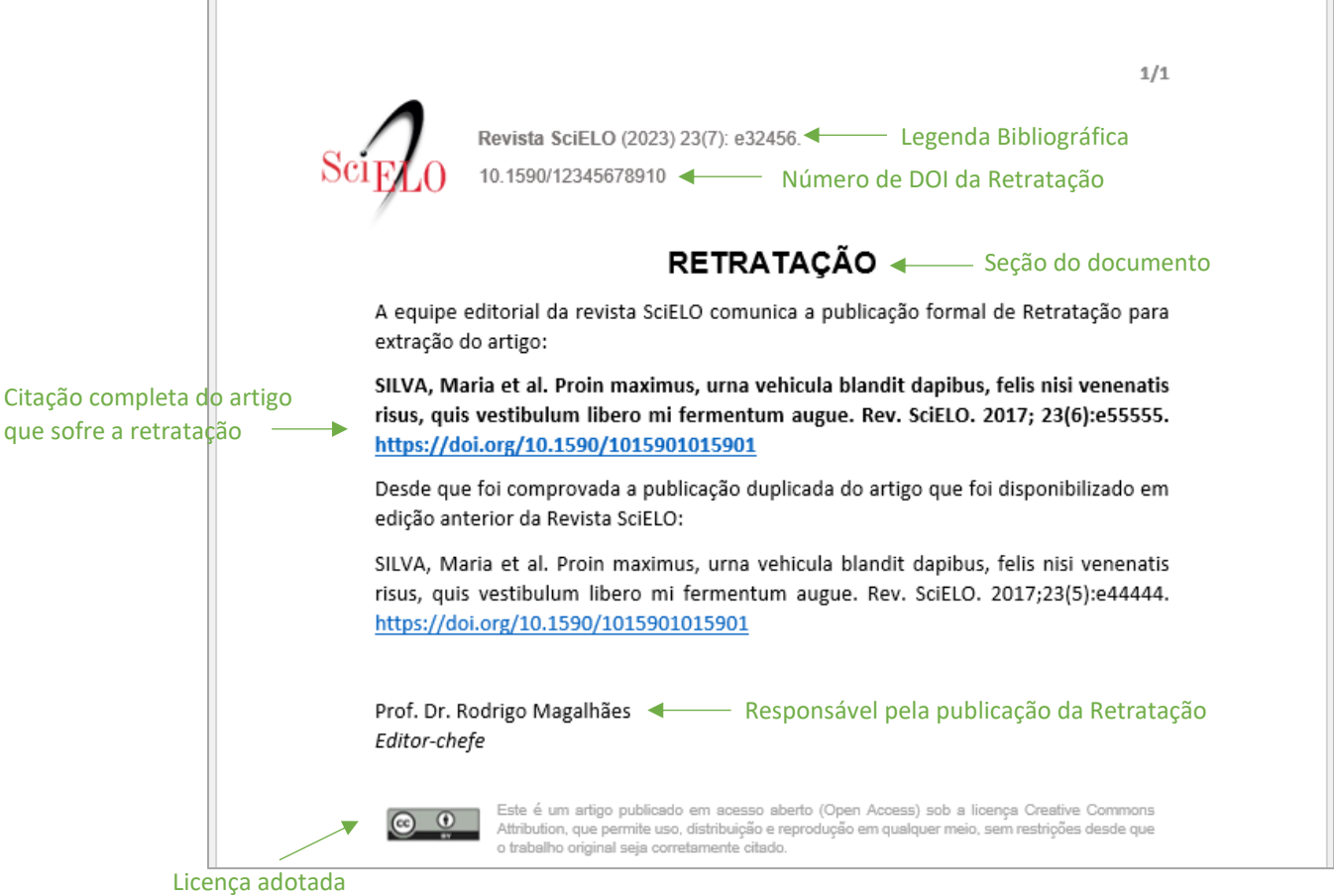

**Figura 1:** Modelo de PDF para Retratação

#### <span id="page-4-0"></span>**6 PDF DO ARTIGO RETRATADO: RETRATAÇÃO TOTAL**

O título do documento no PDF deve ter a adição da palavra RETRATAÇÃO em caixa alta (sempre no idioma do texto do artigo) e deve ser adicionado como primeira folha no PDF do artigo retratado; o PDF da retratação, como demonstra **figura 2**.

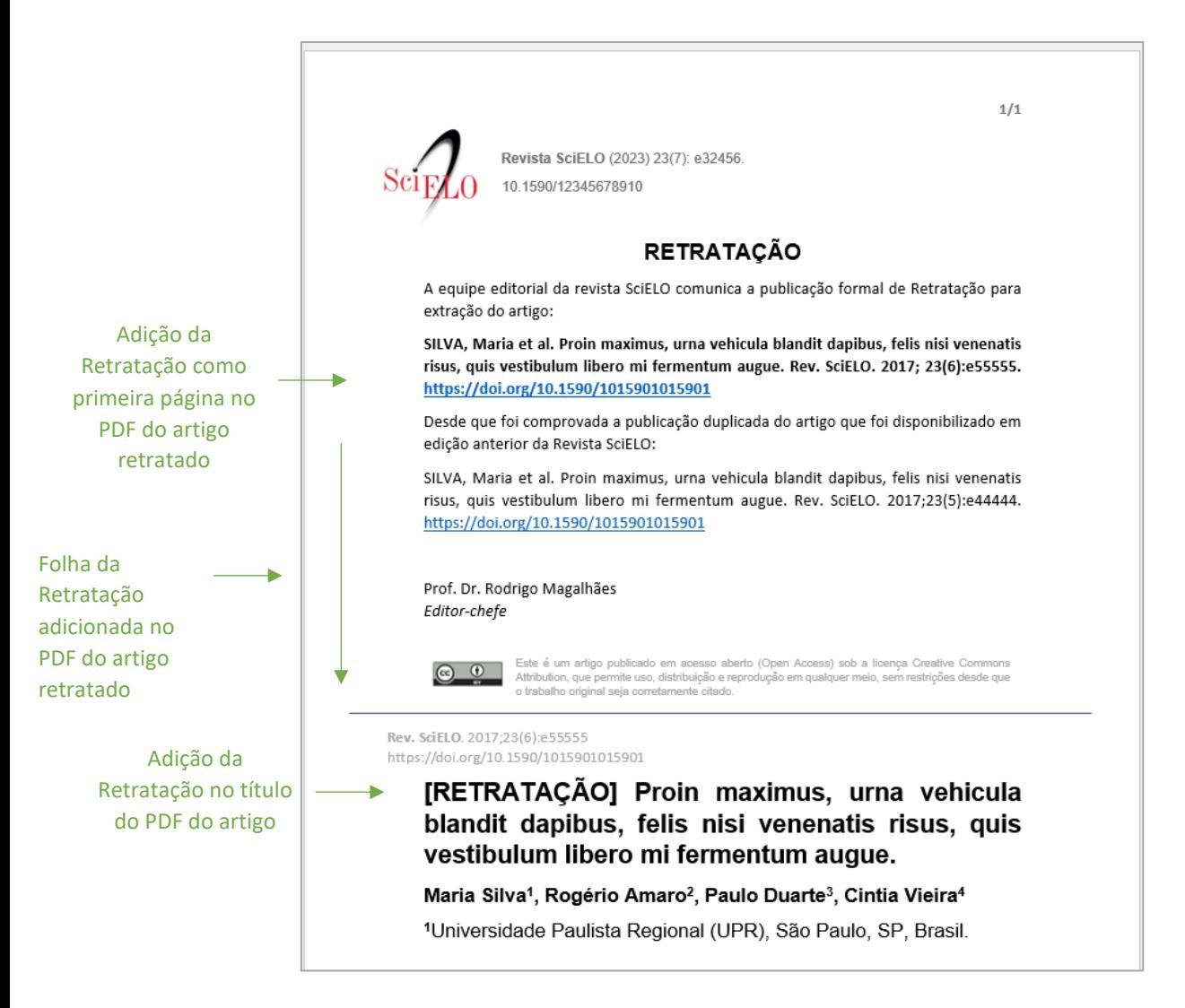

**Figura 2:** Adição de folha de retratação no artigo retratado + texto RETRATAÇÃO no título do artigo

Nas páginas subsequentes a página adicionada da retratação, deve-se inserir em **todas as folhas** uma tarja transversal de marca d'água com termo: ARTIGO RETRATADO (sempre no idioma do artigo), conforme mostra **figura 3**. (Exemplo de PDF publicad[o aqui\)](https://www.scielo.br/j/rbem/a/JsXHwDbZfpQTW5LQytS6jyn/?format=pdf&lang=pt)

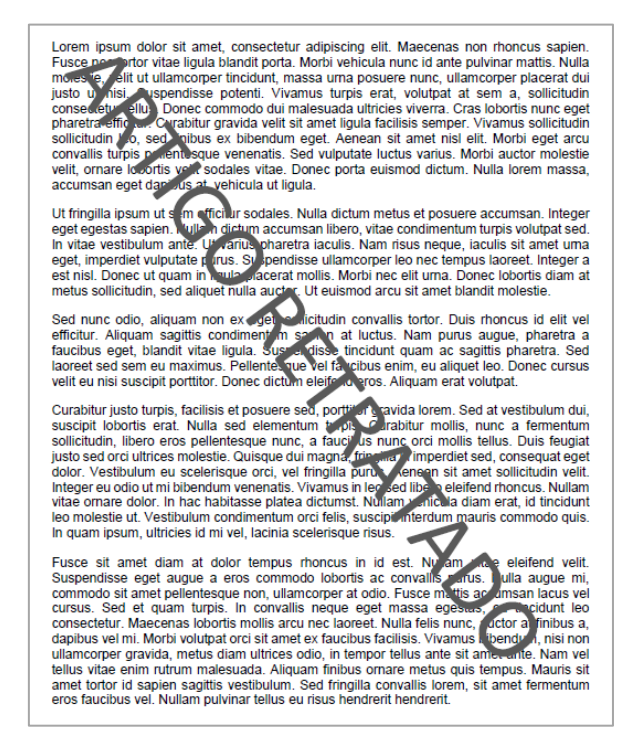

**Figura 3:** Tarja diagonal no PDF retratação total

## <span id="page-5-0"></span>**7 PDF DO ARTIGO RETRATADO: RETRATAÇÃO PARCIAL**

O título do documento no PDF deve ter a adição da palavra RETRATAÇÃO PARCIAL em caixa alta (sempre no idioma do texto do artigo) e deve ser adicionado como primeira folha no PDF do artigo retratado; o PDF da retratação, como demonstra **figura 4**.

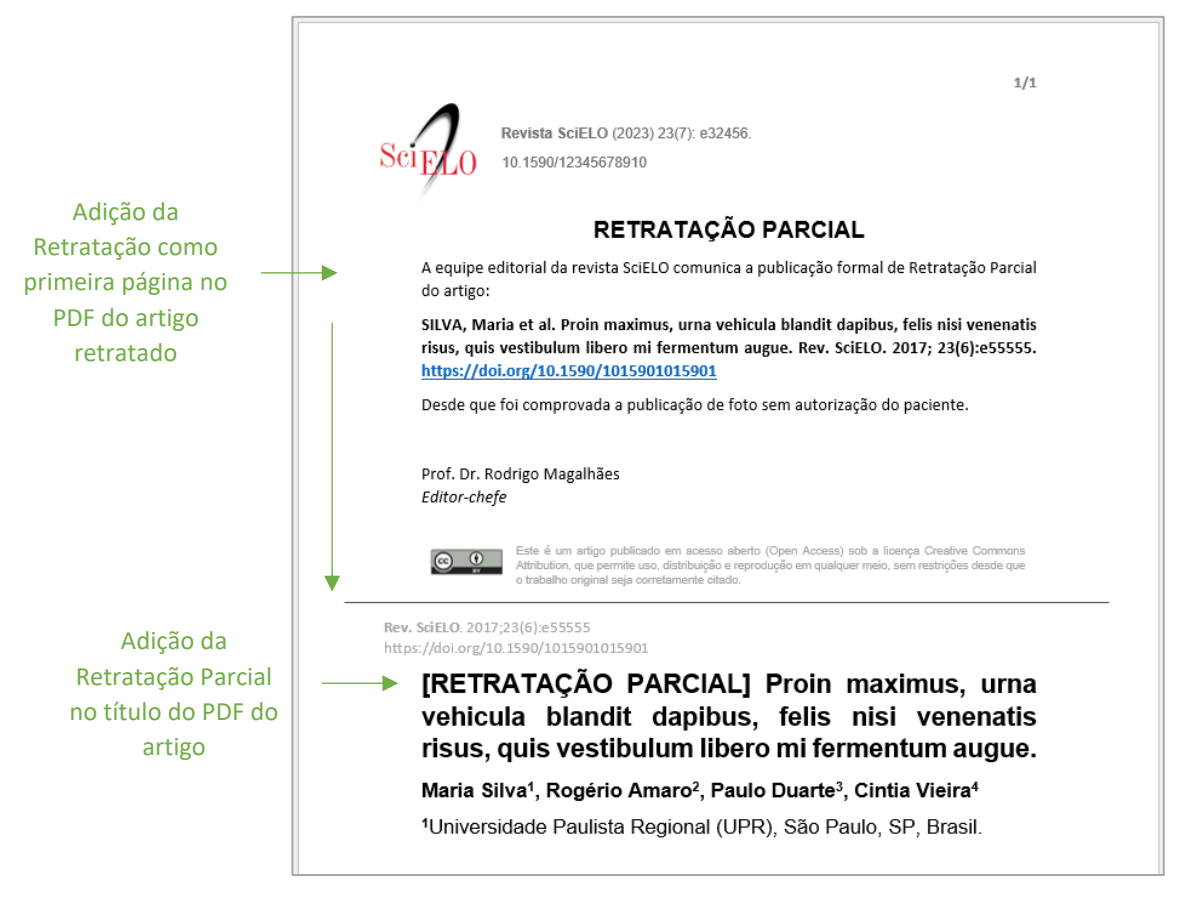

**Figura 4:** Adição de folha de retratação no artigo retratado parcialmente + texto RETRATAÇÃO PARCIAL no título do artigo

Nos casos de retratação parcial, onde podem ocorrer problemas com imagens que não foram autorizadas por pacientes, tabelas e gráficos que não foram autorizados pela instituição criadora ou que não permitem distribuição em acesso aberto, trechos de textos inseridos indevidamente, dentre outros casos que não impossibilitam a permanência da publicação do artigo, deve-se inserir apenas uma mancha preta com o texto Figura Retratada, Tabela Retratada etc. Exemplo **figuras 5 e 6**:

Lorem ipsum dolor sit amet, consectetur adipiscing est. Macenas non monous support processe torto virtualization<br>positival monous consected processes consected by the site of processes and<br>positival monoids. With an experi

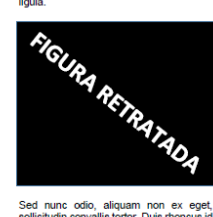

Sed nunc odio, aliquam non ex eget, elittichi convalisticoric, Duis rinous islamication continentum sageriticoric continentum sageriticoric continentum sageriticoric aliquam sageriticoric aliquam sageritical superpositical

nisi suscipit porttitor. Donec dictum<br>eleifend\_eros. Aliguam erat\_volutoat.

eleirendrepos Aliquam eratvolupat.<br>
seleirendrepos Aliquam eratvolupat.<br>
Consider de Conservation (a seleirendrepos de conservation conservation seleirendreposition and seleirendreposition and the selection property and th

National specific state of the specifical state is the specifical state of the specific state of the specific more in the definition of the more of the control of the control of the control of the control of the properties

## **Figura 5:** Exemplo de figura retratada

Fusce sit amet diam at dolor tempus rhoncus in id est. Nullam vitae eleifend velit. Suspendisse eget augue a eros commodo lobortis ac convallis purus. Nulla augue mi, commodo sit amet pellentesque non, ullamcorper at odio. Fusce mattis accumsan lacus vel cursus. Sed et quam turpis. In convalils neque eget massa egestas, eu tincidunt leo consectetur. Maecenas lobortis<br>mollis arcu nec laoreet. Nulla felis nunc, auctor at finibus a, dapibus vel mi. Morbi volutpat orci sit amet ex faucibus facilisis. Vivamus bibendum, nisi non ullamcorper gravida, metus diam or announce the content of the state of the state of the content of the content of the content of the content of the content of the content of the content of the content of the content of the content of the content of the Sed fringilla convallis lorem, sit amet fermentum eros faucibus vel. Nullam pulvinar tellus eu risus hendrerit hendrerit

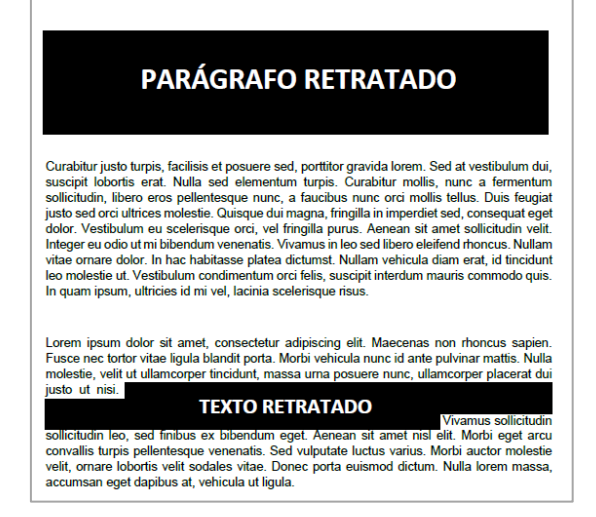

**Figura 6:** Exemplo de texto/parágrafo retratado

#### <span id="page-8-0"></span>**8 XML DA RETRATAÇÃO TOTAL E PARCIAL**

O XML da retratação seja ela total ou parcial deve possuir a tag de <related-article> sem nenhum texto adicional e deve conter:

- Se retratação total: Em <article> @article-type com valor **"retraction"**;
- Se retratação parcial: Em <article> @article-type com valor **"partial-retraction"**.

Para ambos os tipos, os dados abaixo são iguais.

- <article-id pub-id-type="doi"> com o DOI da retratação;
- <subject> com a mesma seção do PDF da retratação;
- <article-title> com o mesmo título do PDF da retratação;
	- <related-article> com:
		- o @related-article-type com valor **"retracted-article"**;
		- o @id;
		- o @xLink:href com número DOI do documento mencionado pela retratação;
		- o @ext-link-type com valor "doi";
		- o *Obs: Respeitar a ordem das tags em related.*

**Exemplo do XML de uma retratação total @article-type com valor "retraction":**

... <article xmlns:xlink="http://www.w3.org/1999/xlink" xmlns:mml="http://www.w3.org/1998/Math/MathML" dtdversion="1.1" specific-use="sps-1.9" article-type="retraction" xml:lang="pt">` ... <front> <article-meta> <article-id pub-id-type="doi">10.1590/123456720182998e</article-id> <article-categories> <subj-group subj-group-type="heading"> <subject>Retratação</subject> </subj-group> ... </article-categories> <title-group> <article-title>Retratação</article-title> </title-group> ... <permissions> ... </permissions> <related-article related-article-type="retracted-article" id="r01" xlink:href="10.1590/abd1806-4841.20142998" ext-link-type="doi"/> <counts> ... </article-meta> ... </front>

#### <span id="page-9-0"></span>**9 XML DO ARTIGO RETRATADO TOTALMENTE**

O XML da retratação total deve manter apenas as informações de <front> e ter a exclusão de todo o conteúdo do artigo de:

- 1.  $<$ body>
- 2. <br/>back>

Em <body> adiciona-se apenas o texto da retratação.

Em <front> adiciona-se em <article-title> e <trans-title> (se houver), o texto da retratação no idioma do título do artigo. Sugestão:

- ✓ Para título em português: ARTIGO RETRATADO
- ✓ Para título em inglês: RETRACTED ARTICLE
- ✓ Para título em espanhol: ARTÍCULO RETRACTADO

E deve-se adicionar ainda em <front> dentro de <history> a data de aprovação da retratação do documento com o @date-type com o valor **"retracted"**.

Além das exclusões e alterações acima deve-se adicionar a tag de <related-article> sem nenhum texto adicional e deve conter:

- @related-article-type com valor **"retraction-forward"**;
- @id;

...

- @xLink:href com número DOI da retratação;
- @ext-link-type com valor "doi";
- *Obs: Respeitar a ordem das tags em related.*

#### **Exemplo de XML do documento que está sendo retratado totalmente**

<article xmlns:xlink="http://www.w3.org/1999/xlink" xmlns:mml="http://www.w3.org/1998/Math/MathML" dtdversion="1.1" specific-use="sps-1.9" article-type="research-article" xml:lang="pt">`

```
...
         <front>
                  <article-meta>
                            <article-id pub-id-type="doi">10.1590/123456720182998e</article-id>
                            <article-categories>
                                     <subj-group subj-group-type="heading">
                                              <subject>Artigo Original</subject>
                                     </subj-group>
                                     ...
                            </article-categories>
                            <title-group>
                                     <article-title>ARTIGO RETRATADO: Proin maximus, urna vehicula blandit 
dapibus, felis nisi venenatis risus, quis vestibulum libero mi fermentum augue</article-title>
                            </title-group>
                            ...
                             <history>
                                     <date date-type="received">
                             ...
                                     <date date-type="accepted">
                                         ...
                                     <date date-type="retracted">
```

```
<day>12</day>
                                              <month>12</month>
                                              <year>2023</year>
                                     </date>
                           </history>
                           </permissions>
                           <related-article related-article-type="retraction-forward" id="r01"
xlink:href="10.1590/123456720182998e" ext-link-type="doi"/>
                           <counts>
                  </article-meta>
                  ...
         </front>
         <body>
                  <p>Texto da Retratação</p>
         </body>
</article>
```
#### <span id="page-10-0"></span>**10 XML DO ARTIGO RETRATADO PARCIALMENTE**

O XML da retratação parcial deve manter todo o conteúdo do artigo exceto onde houver a retratação. O trecho textual (parágrafo), figura, tabela etc., deve ser excluído do XML.

Em <front> adiciona-se em <article-title> e <trans-title> (se houver), o texto da retratação no idioma do título do artigo. Sugestão:

- ✓ Para título em português: ARTIGO PARCIALMENTE RETRATADO
- $\checkmark$  Para título em inglês: ARTICLE PARTIAL RETRACTION
- ✓ Para título em espanhol: ARTÍCULO PARCIALMENTE RETRACTADO

E deve-se adicionar ainda em <front> dentro de <history> a data de aprovação da retratação do documento com o @date-type com o valor **"retracted"**.

Além das alterações acima deve-se adicionar a tag de <related-article> sem nenhum texto adicional e deve conter:

- @related-article-type com valor **"partial-retraction"**
- @id
- @xLink:href com número DOI da retratação
- @ext-link-type com valor "doi" da retratação
- *Obs: Respeitar a ordem das tags em related.*

**Exemplo de XML do documento que está sendo retratado parcialmente:**

... <article xmlns:xlink="http://www.w3.org/1999/xlink" xmlns:mml="http://www.w3.org/1998/Math/MathML" dtdversion="1.1" specific-use="sps-1.9" article-type="research-article" xml:lang="pt">` ... <front> <article-meta> <article-id pub-id-type="doi">10.1590/123456720182998e</article-id> <article-categories> <subj-group subj-group-type="heading"> <subject>Artigo Original</subject>

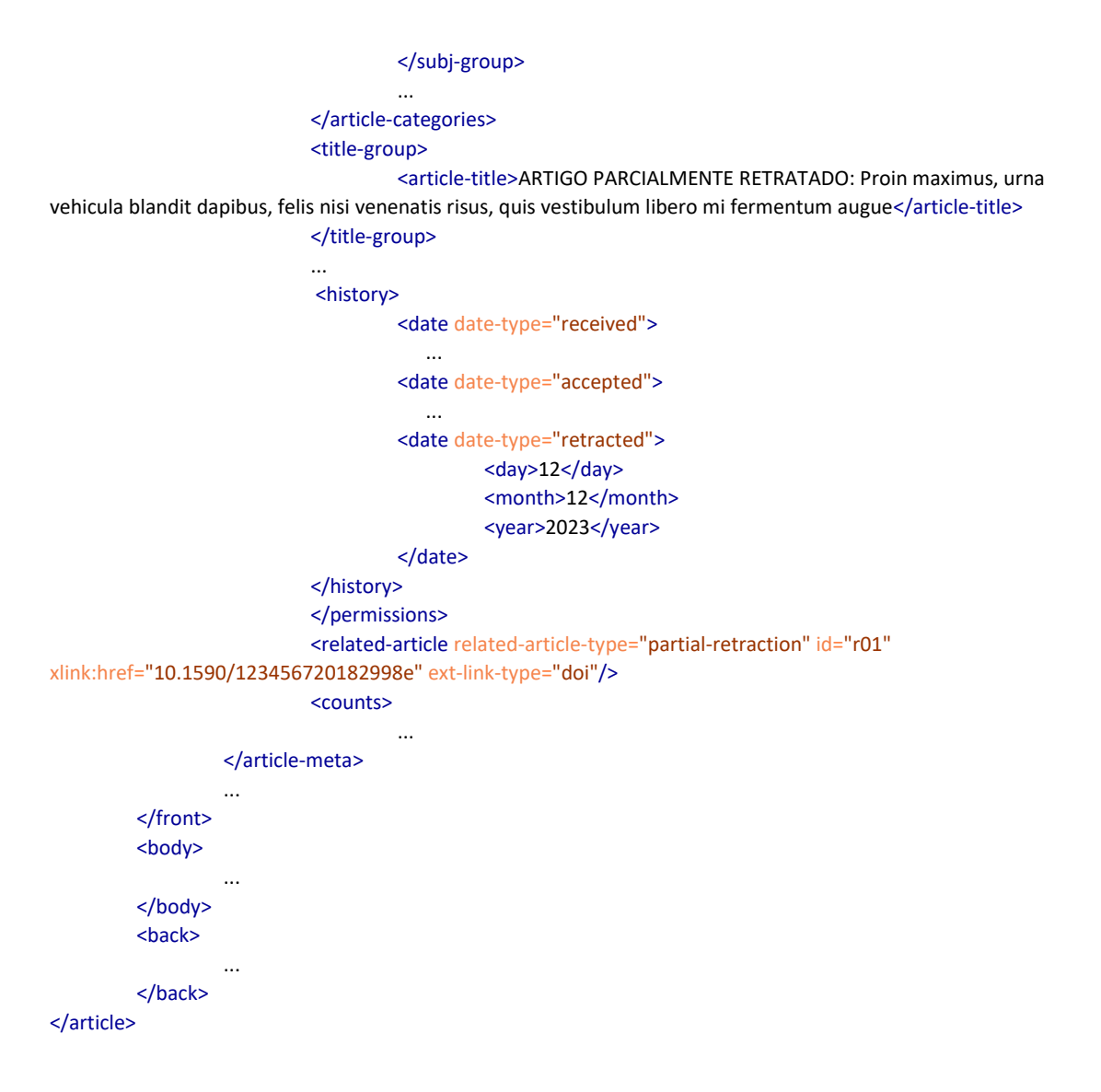

## <span id="page-11-0"></span>**11 PÁGINA DOS DOCUMENTOS EM SciELO Brasil.**

Com a inserção das tags de related-article em ambos os documentos XML. tanto a retratação quando o documento que está sendo retratado, terá caixas amarelas clicáveis no cabeçalho da página de cada um dos documentos em SciELO Brasil (**figuras 7 e 8**).

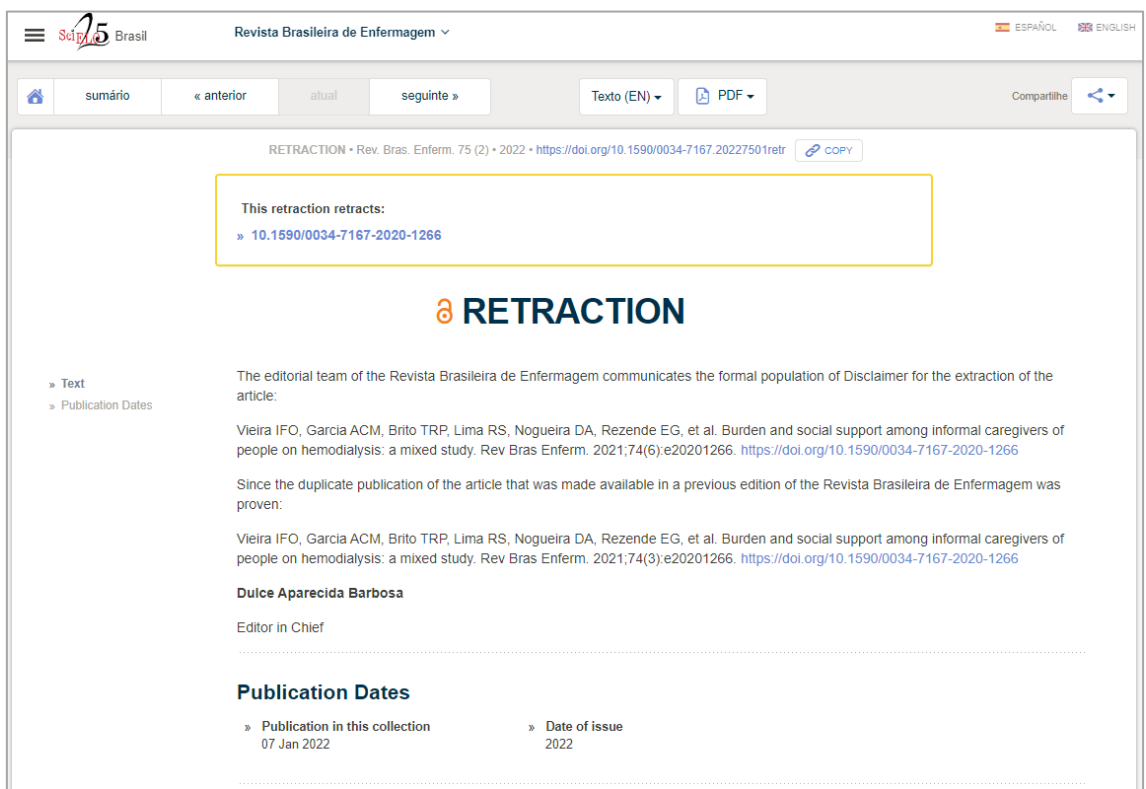

#### **Figura 7:** Exemplo da página da retratação

Disponível em[: https://www.scielo.br/j/reben/a/SYgsNNN9B3Y3NH4mvSpbwyz/?lang=pt](https://www.scielo.br/j/reben/a/SYgsNNN9B3Y3NH4mvSpbwyz/?lang=pt)

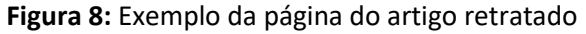

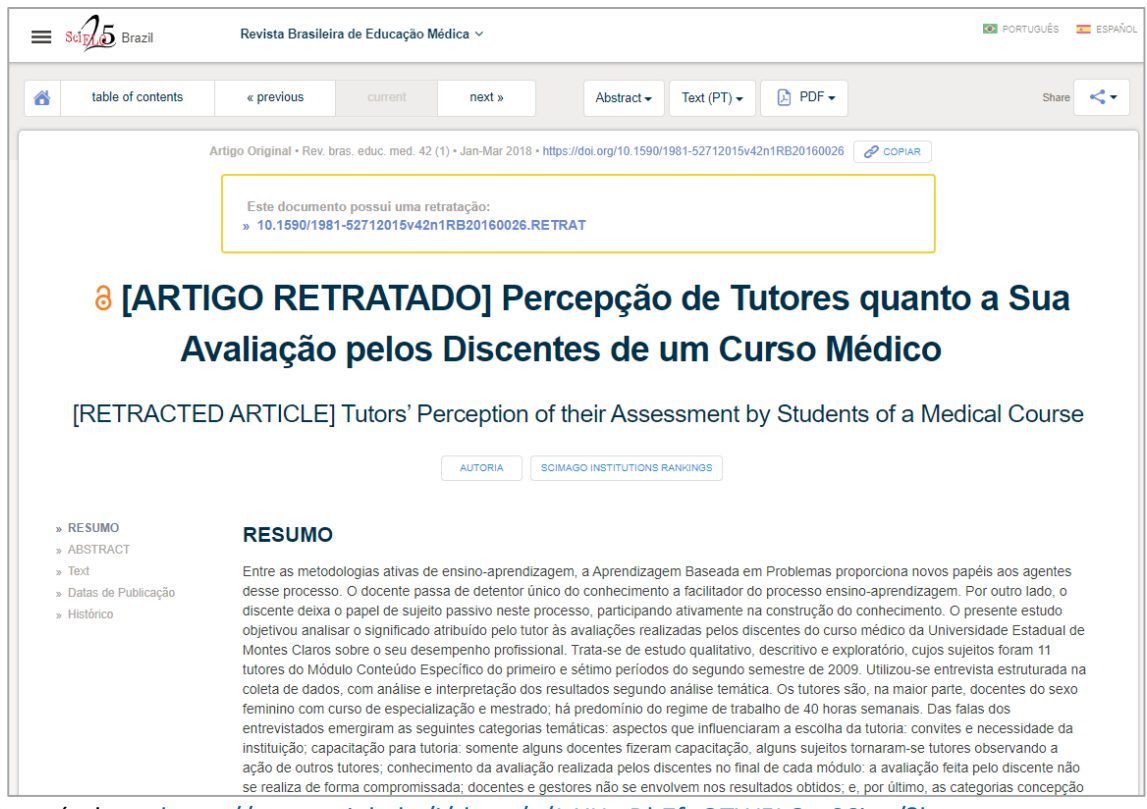

Disponível em[: https://www.scielo.br/j/rbem/a/JsXHwDbZfpQTW5LQytS6jyn/?lang=pt](https://www.scielo.br/j/rbem/a/JsXHwDbZfpQTW5LQytS6jyn/?lang=pt)

## <span id="page-13-0"></span>**12 ENTREGA E PUBLICAÇÃO DOS ARQUIVOS "PACOTE RETRATAÇÃO".**

O pacote errata deve conter:

- 1. XML da Retratação + imagens se houver
- 2. PDF da Retratação
- 3. XML do documento mencionado pela retratação + imagens se houver
- 4. PDF do documento mencionado pela retratação

A retratação deve ser publicada no volume/número corrente do periódico, retratações não são publicadas em volume/número retroativos.

A entrega do pacote errata deve seguir as regra[s Guia de Entrega de Pacote para Publicação em](https://wp.scielo.org/wp-content/uploads/guia_entrega_pacotes.pdf)  [SciELO](https://wp.scielo.org/wp-content/uploads/guia_entrega_pacotes.pdf) e a retratação deve compor um lote de PC ou um número de publicação regular (neste caso a retratação deve estar contida no sumário).

A nomeação do arquivo retratado que já está publicado em SciELO deve ser a mesma do arquivo enviado anteriormente.

A retratação deve ser publicada em todos os idiomas que em que o documento que está sendo retratado existir.

Em caso de dúvidas solicitamos contatar a equipe SciELO através do email: [<producao@scielo.org>](mailto:producao@scielo.org).

## **Referências**

Os procedimentos seguidos pelo SciELO para o registro e publicação de erratas, retratações e adendos são baseados em normas recomendadas pelos seguintes comitês de ética, indexação e publicação científica:

- Principles of Transparency and Good Practice in Academic Publications recommended by the Committee on Publication Ethics (COPE);
	- o [www.publicationethics.org](http://www.publicationethics.org/)
- COPE Retraction guidelines; o <https://doi.org/10.24318/cope.2019.1.4>
- CSE's White Paper on Promoting Integrity in Scientific Journal Publications;
	- o [https://www.councilscienceeditors.org/recommendations-for-promoting](https://www.councilscienceeditors.org/recommendations-for-promoting-integrity-in-scientific-journal-publications)[integrity-in-scientific-journal-publications](https://www.councilscienceeditors.org/recommendations-for-promoting-integrity-in-scientific-journal-publications)
	- o [https://www.abecbrasil.org.br/arquivos/whitepaper\\_CSE.pdf](https://www.abecbrasil.org.br/arquivos/whitepaper_CSE.pdf)
- International Committee of Medical Journal Editors (ICMJE);
	- o <http://www.icmje.org/icmje-recommendations.pdf>
		- o Uniform Requirements for Manuscripts Submitted to Biomedical Journals: Publishing and Editorial Issues Related to Publication in Biomedical Journals Publishing & Editorial Issues: [<http://goo.gl/879CKr>](http://goo.gl/879CKr)
		- o Corrections and Version Control: [<http://goo.gl/zfD6zl>](http://goo.gl/zfD6zl)
- Equator Network;
	- o [www.equator-network.org](http://www.equator-network.org/)
- World Economic Forum;
	- o <https://widgets.weforum.org/coe/>
- The Office of Research Integrity;
	- o <https://ori.hhs.gov/definition-misconduct>
- Declaration On Research Assessment (DORA);
- o <https://sfdora.org/read/>
- Code of Good Scientific Practice (FAPESP);
	- o [https://fapesp.br/boaspraticas/2014/FAPESP-](https://fapesp.br/boaspraticas/2014/FAPESP-Code_of_Good_Scientific_Practice.pdf)Code of Good Scientific Practice.pdf
- Conselho Nacional de Desenvolvimento Científico e Tecnológico (CNPq);
	- o <http://www.cnpq.br/web/guest/diretrizes>
- Guia de boas práticas para o fortalecimento da ética na publicação científica (SciELO).
	- o [https://wp.scielo.org/wp-content/uploads/Guia-de-Boas-Praticas-para-o-](https://wp.scielo.org/wp-content/uploads/Guia-de-Boas-Praticas-para-o-Fortalecimento-da-Etica-na-Publicacao-Cientifica.pdf)[Fortalecimento-da-Etica-na-Publicacao-Cientifica.pdf](https://wp.scielo.org/wp-content/uploads/Guia-de-Boas-Praticas-para-o-Fortalecimento-da-Etica-na-Publicacao-Cientifica.pdf)
- NLM/PUBMED MEDLINE National Library of Medicine
	- o Errata, Retractions, Partial Retractions, Corrected and Republished Articles, Duplicate Publications, Comments (including Author Replies), Updates, Patient Summaries, and Republished (Reprinted) Articles Policy for MEDLINE. Fact Sheet: [<https://www.nlm.nih.gov/bsd/policy/errata.html>](https://www.nlm.nih.gov/bsd/policy/errata.html)
- Guide to the Use of Artificial Intelligence Tools and Resources in Research Communiction on SciELO:
	- o [https://25.scielo.org/wp-content/uploads/2023/09/2-Susan-Guide-to-the-Use](https://25.scielo.org/wp-content/uploads/2023/09/2-Susan-Guide-to-the-Use-of-AI-tools-and-resources-20230914-EN.pdf)[of-AI-tools-and-resources-20230914-EN.pdf](https://25.scielo.org/wp-content/uploads/2023/09/2-Susan-Guide-to-the-Use-of-AI-tools-and-resources-20230914-EN.pdf)
- Programa SciELO: Oficina de Ética y Buenas Prácticas en la Comunicación de la Investigación (SciELO Ética):
	- o [https://25.scielo.org/wp-content/uploads/2023/09/3-Edmundo-](https://25.scielo.org/wp-content/uploads/2023/09/3-Edmundo-Establecimiento-de-la-Oficina-de-Etica-y-Buenas-Practicas.pdf)[Establecimiento-de-la-Oficina-de-Etica-y-Buenas-Practicas.pdf](https://25.scielo.org/wp-content/uploads/2023/09/3-Edmundo-Establecimiento-de-la-Oficina-de-Etica-y-Buenas-Practicas.pdf)

# **Como citar este documento**

\_\_\_\_\_\_\_\_\_\_\_\_\_\_\_\_\_\_\_\_\_\_\_\_\_\_\_\_\_\_\_\_\_\_\_\_\_\_\_\_\_.

SciELO. *Guia para o registro, marcação e publicação de retratação* [online]. SciELO, 2023 [cited DD Month YYYY]. Available from: